## Lietotāja pamācība

# **L226WT L226WTX L226WTQ L226WTG L226WTM L226WTY**

Pirms lietot izstrādājumu, uzmanīgi izlasiet nodaļu "Svarīgas norādes". Turiet lietotāja pamācību par rokai turpmākai izmantošanai. Atrodiet aizmugurē uzlīmēto etiķeti un sniedziet uz tās norādīto informāciju izplatītājam, ja nepieciešams veikt remontu.

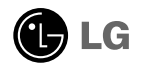

Šī iekārta ir izstrādāta un izgatavota tā, lai nodrošinātu jūsu personisko drošību, taču tās nepareiza lietošana var izraisīt elektriskās strāvas triecienu vai aizdegšanos. Lai nodrošinātu visu šajā displejā ietverto aizsardzības pasākumu pienācīgu darbību, ievērojiet uzstādīšanas, lietošanas un apkopes pamatnoteikumus.

### **Drošība**

Izmantojiet tikai ierīces piegādes komplektā esošo barošanas strāvas kabeli. Gadījumā, ja izmantojat citu barošanas strāvas kabeli, kuru nav piegādājis izstrādājuma piegādātājs, pārliecinieties, ka tas ir sertificēts atbilstoši piemērojamiem nacionālajiem standartiem. Ja barošanas kabelis ir kaut kādi bojāts, lūdzam sazināties ar ražotāju vai tuvāko autorizēto remonta pakalpojumu sniedzēju, lai to apmainītu.

Barošanas strāvas kabelis tiek izmantots kā strāvas atvienošanas ierīce. Nodrošiniet, lai pēc uzstādīšanas strāvas izvada kontakts būtu vienkārši sasniedzams.

Darbiniet displeju tikai no šīs lietošanas pamācības specifikācijā vai uz displeja norādīta strāvas avota. Ja nezināt, kāda veida strāvas padeve ierīkota jūsu mājās, konsultējieties ar jūsu izplatītāju.

Pārslogoti mainstrāvas izvadi un pagarinātāju kabeļi ir bīstami. Tāpat bīstami ir arī nodiluši kabeli un bojātas kontaktdakšas. Tas var būt elektriskās strāvas trieciena vai aizdegšanās cēlonis. Izsauciet sava servisa tehniki, lai tos nomainītu.

Neatveriet displeju!

- lekšā nav detaļu, kurām būtu nepieciešams veikt apkopi.
- lekšienē ir bīstams augstspriegums, pat ja strāvas padeve ir atslēgta.
- Sazinieties ar jūsu izplatītāju, ja ierīce nedarbojas, kā nākas.

Lai izvairītos no savainojumiem:

- nenovietojiet displeju uz slīpa plaukta, to pienācīgi nenostiprinot;
- izmantojiet tikai izgatavotāja ieteikto statni.
- Lūdzam nemest ekrānu zemē, nepakļaut to triecieniem un nemest tam ar jebkādiem priekšmetiem.Tas var būt savainojumu, izstrādājuma defektu un ekrāna bojājumu cēlonis.

Lai izvairītos no aizdegšanās un briesmām:

- vienmēr izslēdziet displeju, ja uz ilgāku laiku izejat no telpas. Nekad neatstājiet displeju ieslēgtu, ja aizejat no mājām;
- nelaujiet bērniem bāzt displeja korpusa atverēs nekādus priekšmetus. Dažas iekšējās detaļas var būt zem bīstama sprieguma;
- nepievienojiet piederumus, kas nav paredzēti šim displejam;
- Ja displejs ilgāku laiku tiek atstāts bez uzraudzības, atvienojiet to no sienas kontakta.
- Negaisa un zibenošanas laika nekad nepieskarieties barošanas kabelim un signāla kabelim, jo tas var būt ļoti bīstami. Tas var izraisīt elektriskās strā vas triecienu.

#### Par uzstādīšanu

Nepieļaujiet, ka kaut kas gulstas vai veļas pār barošanas kabeli, nenovietojiet displeju vietā, kur tā barošanas kabeli varētu sabojāt.

Neizmantojiet displeju ūdens tuvumā, piemēram, vannas, mazgājamās bļodas, virtuves izlietnes tuvumā, veļas mazgātavā, mitrā pagrabā vai līdzās peldbaseinam. Displeja korpusā ir ierīkotas ventilācijas atveres, kas ļauj izvadīt darbības laikā izstrādāto siltumu. Ja šīs atveres tiek blokētas, karstums var izraisīt bojājumus, kuru dēļ var notikt aizdegšanās. Tādēļ NEKAD:

- Neblokējiet apakšējās ventilācijas atveres, novietojot displeju uz gultas, dīvāna, grīdsegas u.tml.;
- Neievietojiet displeju jebūvētās nišās, ja nav nodrošināta pienācīga v entilācija;
- Neapsedziet atveres ar audumu vai citu materiālu;
- Nenovietojiet displeju līdzās radiatoram vai siltuma avotam.
- Barošanas kabelis pilda galveno ierīces izolācijas funkciju un tādēļ tas jā novieto tā, lai ar to var ērti rīkoties.

Neberzējiet un neskrāpējiet škidro kristālu displeja aktīvo matricu ar kaut ko cietu, kas to neatgriezeniski var saskrāpēt un sabojāt.

Nespiediet ilgstoši ar pirkstu uz škidro kristālu ekrāna, jo tas var izraisīt "spoku" attēlu rašanos.

Uz ekrāna var parādīties defekti sarkanu, zaļu vai zilu plankumu veidā. Tomēr tas kopumā neatstāj iespaidu uz displeja sniegumu.

Ja iespējams, izmantojiet rekomendēto izšķirtspēju, lai panāktu jūsu LSD displejam vislabāko attēla kvalitāti. Ja tiek izmantota nevis rekomendētā, bet cita izšķirtspēja, uz ekrāna var parādīties mērogoti vai apstrādāti attēli. Tomēr tas raksturīgs šķidro kristālu panelim ar fiksēto izšķirtspēju.

### **T**īrīšana

- Pirms sākt tīrīt displeja ekrānu, atvienojiet to no elektriskā tīkla.
- Izmantojiet nedaudz mitru (ne slapju) lupatu. Nesmidziniet aerosolus tieši uz ekrāna, jo šāda smidzināšana var izraisīt elektriskās strāvas triecienu.

### Pēc izsainošanas

Neaizsviediet kartonu un iesainojuma materiālus. Tie var būt ideāli piemēroti ierīces transportēšanai. Pārsūtot ierīci uz citu vietu, iesaiņojiet to oriģinālajā iesainojuma materiālā.

### **Iznīcināšana**

- Šajā ierīcē izmantotā fluorescējošā spuldze satur nelielu daudzumu dzīvsudraba.
- Neiznīciniet šo ierīci kopā ar parastajiem mājsaimniecības atkritumiem. Šī izstrādājuma iznīcināšana jāveic atbilstoši vietējiem noteikumiem.

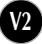

#### Lai pievienotu skaļruni:

- 1. Novietoiiet monitoru ar ekrānu uz leju uz spilvena vai mīkstas drānas.
- $2.$ ievietojiet skaļruņa uz āru izvirzīto izcilni izstrādājuma aizmugures spraugā.

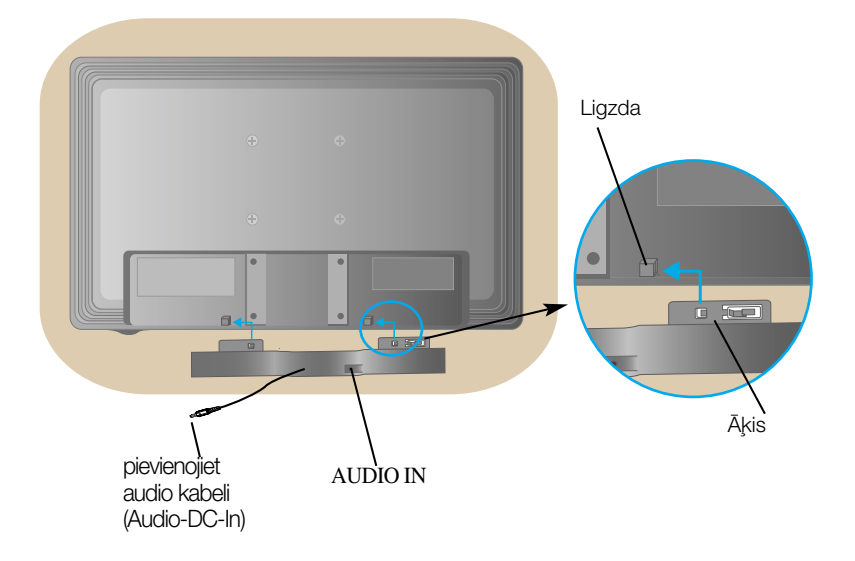

3. Pēc skaļruna iestatīšanas, pievienojiet audio kabeli (Audio-DC-In) izstrādājuma aizmugurējai dalai.

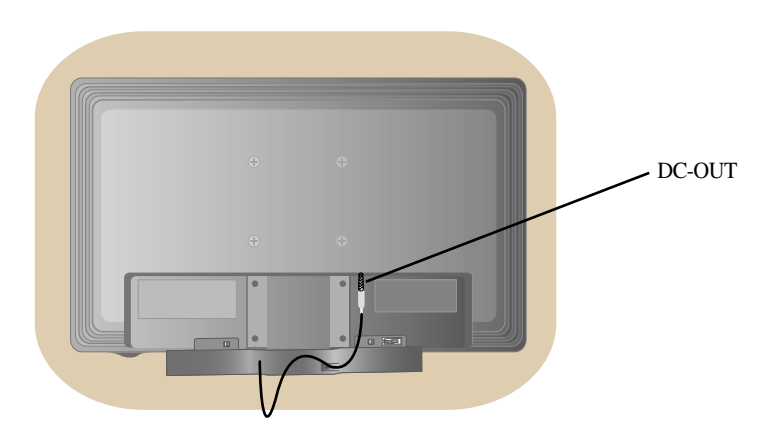

### Displeja pievienošana

Pirms uzstādīt monitoru, nodrošiniet, lai monitoram, datora sistēmai un citām pievienotajām ierīcēm tiktu izslēgta strāvas padeve.

#### **Pamatnes statna pievienošana**

- 1. Novietojiet monitoru ar ekrānu uz leju uz spilvena vai mīkstas drānas.
- $2$  levietojiet pamatnes savienojošo daļu izstrādājumā pareizā virzienā, kā parādīts attēlā. Pārliecinieties, ka statīva galvenā daļa fiksējas ar "klikšķi".

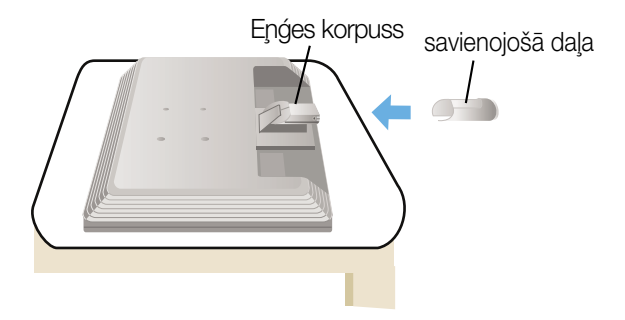

- **3.** Ievietojiet pamatni tās savienojošajā daļā pareizā virzienā.
- 4. Pēc pamatnes ievietošanas uzmanīgi uzceliet monitoru un pavērsiet to ar priekšpusi pret sevi.

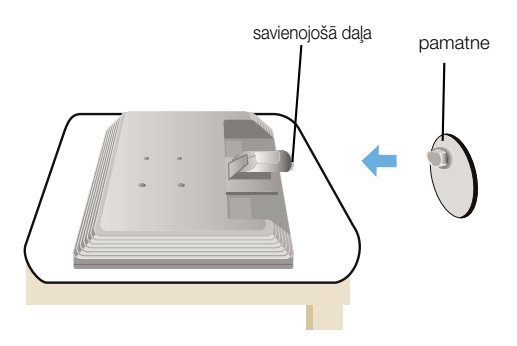

#### **Svarīgi**

- · Šajā attēlā attēlots parastais savienojuma modelis. Jūsu monitors var atšķirties no attēlā redzamā izstrādājuma.
- Negrieziet izstrādājumu kājām gaisā, turot tikai aiz pamatnes. Tas var nokrist un savainot jums kājas.

### Statīva izjaukšana **A tips**

**1.** Uz plakanas virsmas novietojiet spilvenu vai mīkstu drānu.

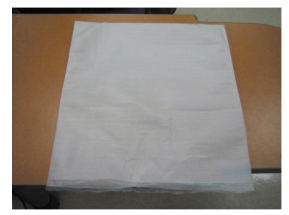

2. Novietojiet monitoru ar ekrānu uz leju uz spilvena vai mīkstas drānas.

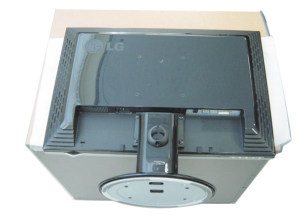

3. Stumjot āķi uz iekšpusi, noņemiet statīva pamatni no statīva korpusa.

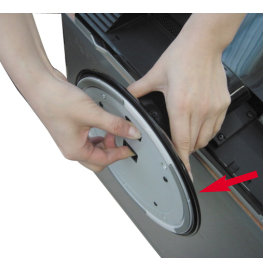

4. Atvienojiet statīvu, izmantojot skrūvgriezi, kā parādīts attēlā. Piezīme: glabājiet 4 skrūves pieejamā vietā, lai varētu tās izmantot arī turpmāk.

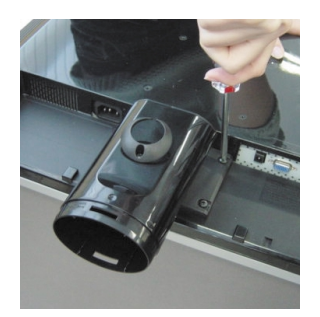

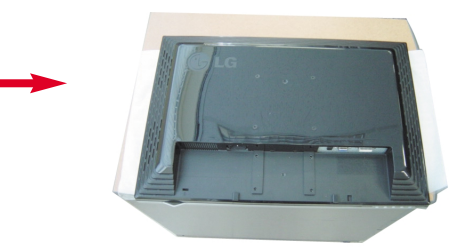

5. lepakojiet izstrādājumu, kā norādīts attēlā.

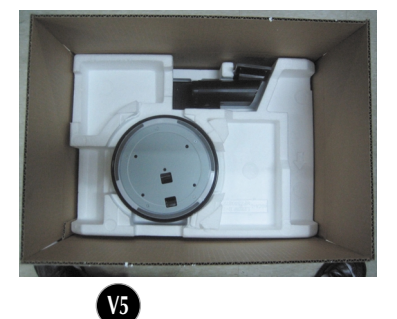

### Statīva izjaukšana **B tips**

**1.** Uz plakanas virsmas novietojiet spilvenu vai mīkstu drānu.

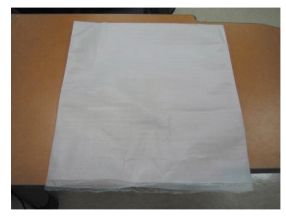

2. Novietojiet monitoru ar ekrānu uz leju uz spilvena vai mīkstas drānas.

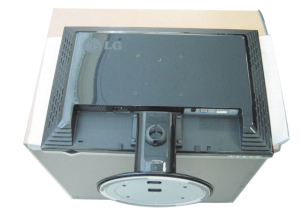

3. Pārtveriet izstrādājumu, tam pagriežoties, un grieziet statīva pamatni ar bultu norādītajā virzienā.

**V6**

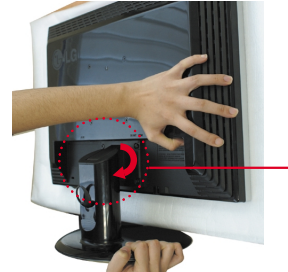

4. Izvelciet statīvu, lai to varētu noņemt.

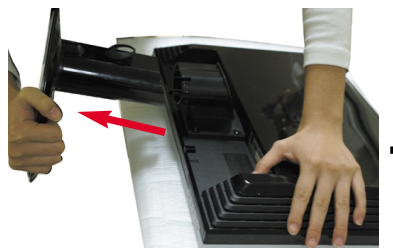

5. Stumjot āki uz iekšpusi, noņemiet statīva pamatni no savienojošās daļas.

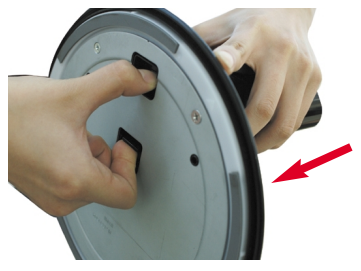

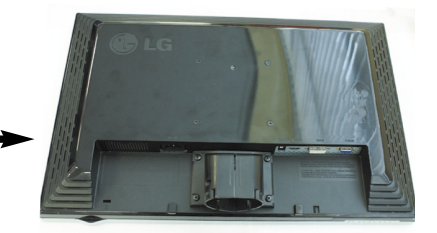

**6.** Iepakojiet izstrādājumu, kā norādīts attēlā.

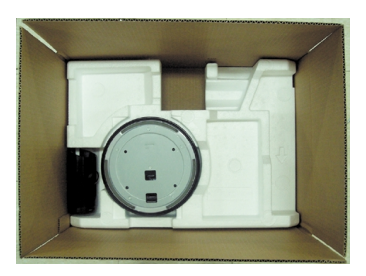

### Displeja pievienošana

Pirms uzstādīt monitoru, nodrošiniet, lai monitoram, datora sistēmai un citām pievienotajām ierīcēm tiktu izslēgta strāvas padeve.

#### Displeja novietošana

 $1.$ Noregulējiet ekrāna paneli, lai panāktu maksimāli ērtu tā stāvokli.

Vertikālā lenka diapazons : -5<sup>-</sup>~20<sup>-</sup>

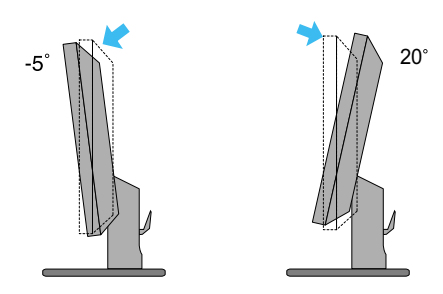

Pagriešana: 355°

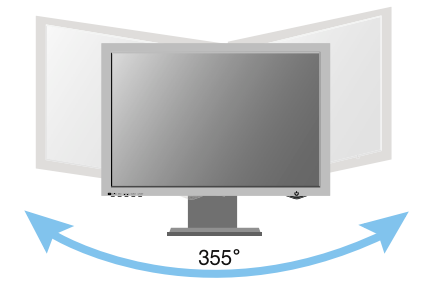

#### Ergonomika

Lai uzturētu ergonomisku un komfortablu skatīšanās stāvokli, ieteicams, lai monitora piešķiebuma leņķis virzienā uz priekšu nepārsniegtu 5 grādus.

### **Datora izmanto‰ana**

- 1. Pārliecinieties, vai dators un izstrādājums ir izslēgts. Pievienojiet kabeli, kā parādīts tālāk redzamajā shēmā **1** līdz 2.
- **A** Pieslēdziet DVI kabeli
- **B** Pieslēdziet D-sub kabeli (PC)
- <sup>C</sup> Pieslēdziet D-sub kabeli (Mac)

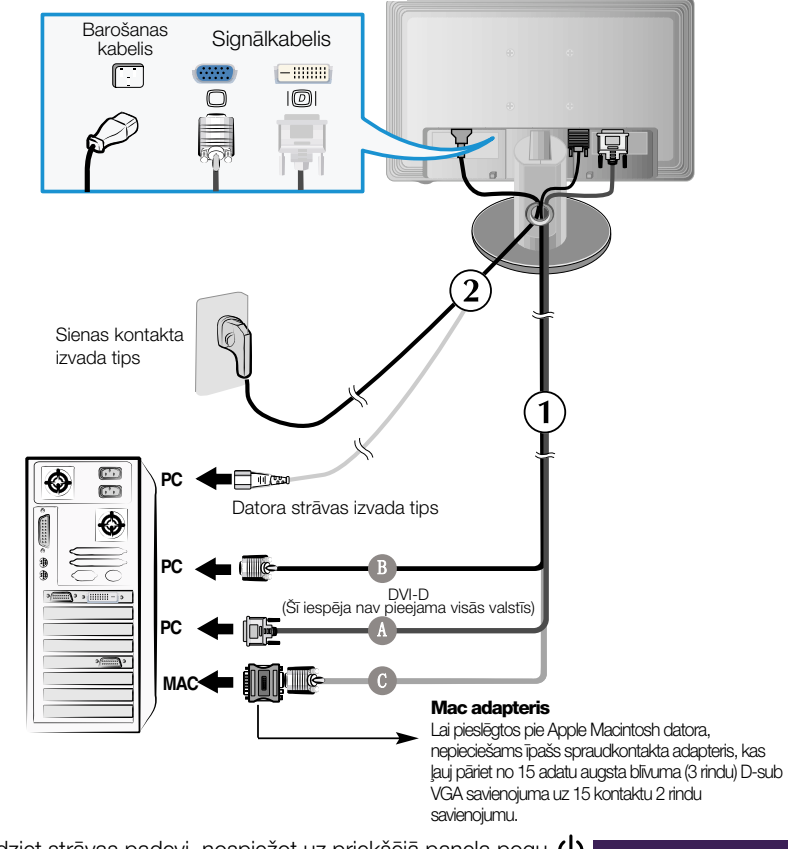

2. Ieslēdziet strāvas padevi, nospiežot uz priekšējā paneļa pogu (<sup>1</sup>) Kad monitors tiek ieslēgts, automātiski tiek izpildīta attēla iestatīšanas procedūra 'Self Image Setting Function'. (Tikai analogais režīms)

**PROCESSING SELF** IMAGE SETTING

#### **PIEZ±ME**

'Self Image Setting Function'? Šī funkcija lietotājam nodrošina optimālus displeja iestatījumus. Kad monitors tiek pievienots pirmoreiz, šī funkcija automātiski noregulē displeju uz konkrētajam ienākošajam signālam optimāliem iestatījumiem. Ja vēlaties noregulēt monitoru tā lietošanas laikā vai vēlaties izpildīt šo funkciju rokas režīmā, nospiediet uz priekšējā paneļa pogu AUTO/SET. Alternatīvi jūs varat izpildīt 'Factory reset' opciju OSD iestatīšanas izvēlnē, atiestatot rūpnīcas iestatījumus. Tomēr nemiet vērā, ka šī opcija inicializē visas izvēlnes izvēles, izņemot valodu 'Language'.

#### Lietojot skaļruņus - Konfigurācija pieejama tikai L226WTM modeļiem.

#### Sānu ligzda

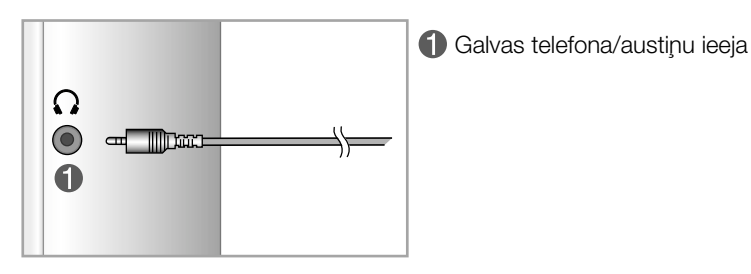

#### Aizmugure

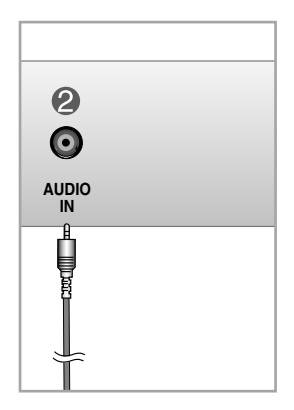

2 Jāpievieno datora skaņas kartes ligzdai \*LINE OUT (LĪNIJAS IZEJA).

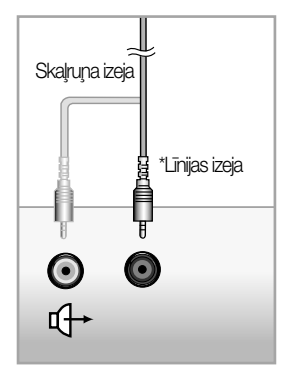

<Datora skaņas kartes ligzda>

### Priekšējais vadības panelis

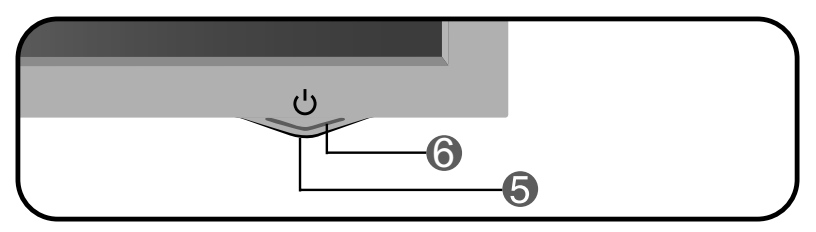

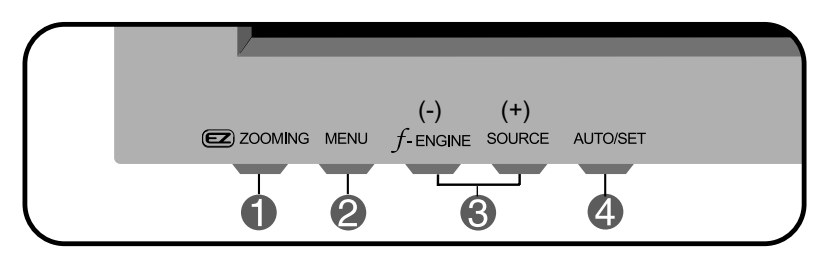

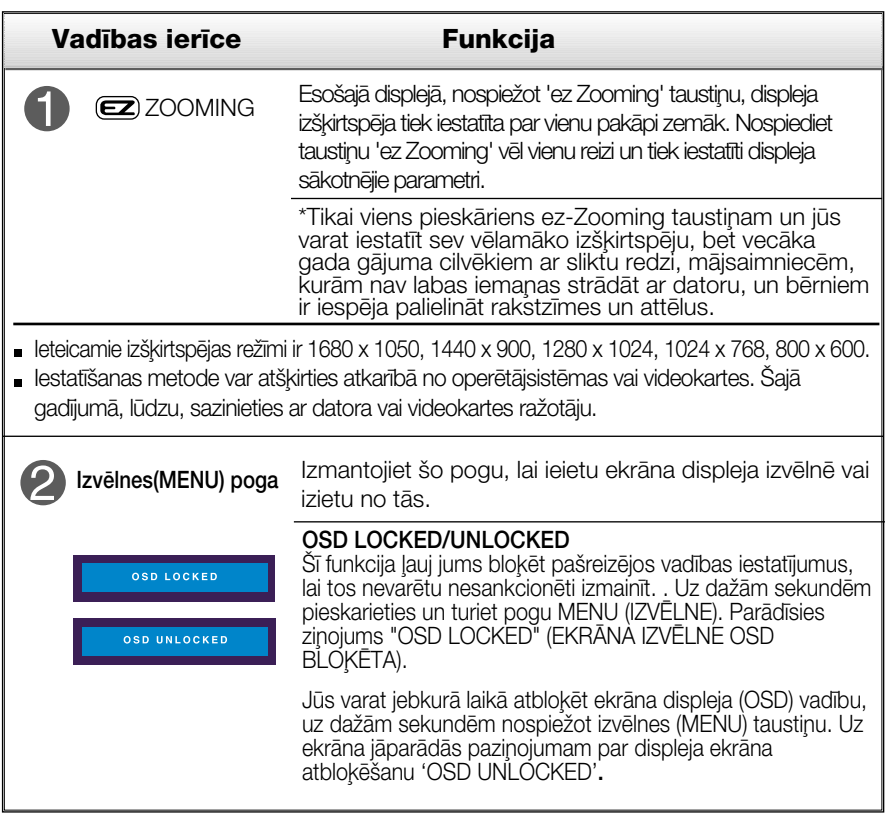

 $(v_1)$ 

## Vadības paneļa funkcijas

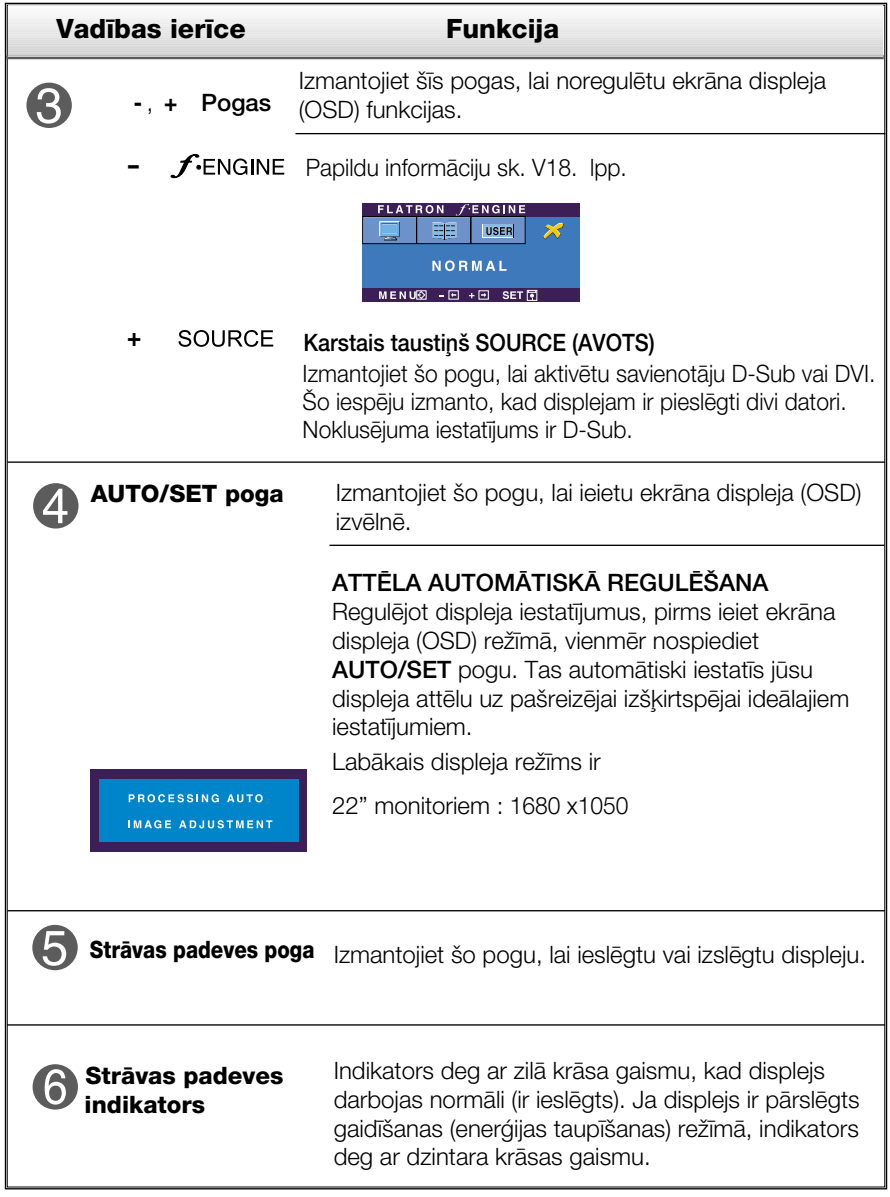

#### **Ekrāna regulēšana**

Izmantojot ekrāna displeja vadības ierīces, var ātri un ērti regulēt attēla izmērus, stāvokli un darbības parametrus. Zemāk redzams neliels piemērs, kas iepazīstina ar vadības ierīču izmantošanu. Turpmākā nodaļa apraksta pieejamos regulējumus un izvēles, kas ir pieejamas, izmantojot ekrāna displeju (OSD).

#### **PIEZ±ME**

■ Pirms regulēt attēlu, laujiet displejam stabilizēties vismaz 30 minūtes.

Lai ekrāna displejā veiktu attēla regulēšanu, izpildiet šādas darbības:

$$
MENU \rightarrow - + \rightarrow AUTO/SET \rightarrow - + \rightarrow MENU
$$

- Nospiediet MENU pogu ekrāna displejā tiek atvērta galvenā izvēlne.
- Lai piekļūtu vadības izvēlnēm, izmantojiet taustiņus  **vai +**. Kad izgaismojas vajadzīgā ikona, nospiediet pogu **AUTO/SET.**
- **2** Izmantojiet pogas un +, lai noregulētu parametram vajadzīgo līmeni. Izmantojiet **AUTO/SET pogu**, lai izvēlētos citus apakšizvēlnes punktus.
- A Nospiediet vienreiz MENU pogu, lai atgrieztos galvenajā izvēlnē un izvēlētos citu funkciju. Nospiediet MENU pogu divreiz, lai izietu no ekrāna displeja (OSD) režīma.

Turpmākajā tabulā aprakstītas ekrāna displeja vadības, regulēšanas un iestatījumu izvēlnes.

![](_page_13_Picture_17.jpeg)

#### **PIEZĪME**

Atkarībā no modeļa (V13~V18) ekrāna ikonu kārtība var atšķirties no šeit norādītās.  $V13$ 

lepriekš tika aprakstīta parametru izvēlēšanās un regulēšana, izmantojot ekrāna displeja (OSD) sistēmu. Tālāk tiek aprakstītas visas izvēlnē (MENU) esošās ikonas, sniegti to nosaukumi un apraksti.

Nospiediet MENU pogu - ekrāna displejā tiek atvērta OSD galvenā izvēlne.

![](_page_14_Picture_3.jpeg)

#### **PIEZĪME**

OSD (ekrāna displeja) izvēlnu valodas monitorā var atšķirties no pamācībā norādītās.

Galvenā izvēlne Apakšizvēlne Apraksts

![](_page_15_Picture_4.jpeg)

![](_page_15_Picture_167.jpeg)

- 
- MENU :iziet<br>|- : samazina<br>|- salieline
- + : palielina
- SET : izvēlas citu apakšizvēlni

![](_page_15_Figure_10.jpeg)

![](_page_15_Picture_11.jpeg)

- + : palielina
- SET : izvēlas citu apakšizvēlni

Izvēlas ekrāna krāsu:

- sRGB: iestatiet ekrāna krāsu atbilstoši sRGB standarta krāsu specifikācijai.
- 6500K: nedaudz iesarkani baltu.
- 9300K: nedaudz zilgani baltu.

lestata jūsu izvēlēto sarkanās krāsas līmeni.

lestata jūsu izvēlēto zaļās krāsas līmeni.

lestata jūsu izvēlēto zilās krāsas līmeni.

![](_page_15_Picture_21.jpeg)

![](_page_16_Figure_1.jpeg)

SET: izvēlas citu apakšizvēlni

![](_page_16_Picture_3.jpeg)

![](_page_16_Picture_4.jpeg)

- MENU:iziet
- $\blacksquare$  : samazina
- 
- + : palielina<br>- SET : izvēlas citu apakšizvēlni

**CLOCK** Samazina jebkādas redzamas vertikālas ioslas vai svītras ekrāna fonā. Mainīsies arī ekrāna horizontālais izmērs. **PHASE** Regulē displeja fokusu. Šis parametrs lauj nonemt jebkādus horizontālus traucējumus un padarīt attēlu skaidrāku vai asāku.

SHARPNESS Lai noregulētu ekrāna skaidrību.

![](_page_16_Picture_11.jpeg)

![](_page_17_Picture_245.jpeg)

\*4:3 : Atkarībā no ienākošā videosignāla proporcijas tas tiek automātiski pārveidots uz optimizētu ekrāna proporciju. (ienakosais signais 1280X1024 tiek mainits uz proporciju 5:4,<br>bet 1024X768 tiek mainīts uz 4:3.)

![](_page_17_Picture_246.jpeg)

**WIDE 4:3**

Ievades signāls, kurš 4 : 3 IN WIDE (4:3 platumā) neatbalsta 4:3 ir šāds.

- 22 collas monitoram: 720x400, 1280x768, 1360x768, 1680x1050

**FACTORY** RESET

Atjauno visus rūpnīcas noklusējuma iestatījumus, izņemot valodu (LANGUAGE). Nospiediet - pogu, lai atiestatītu nekavējoties.

Ja tas viss neuzlabo attēla kvalitāti, atjaunojiet rūpnīcas noklusējuma iestatījumus. Ja nepieciešams, vēlreiz izpildiet baltā balansa funkciju. Šī funkcija ir iespējama tikai tad, ja ieejas signāls ir analogais.

**Nospiežot uz monitora pogu , Gengine - , parādīsies ekrāna displeja (OSD) izvēlne.** 

![](_page_18_Picture_2.jpeg)

![](_page_18_Figure_3.jpeg)

#### Pirms izsaukt servisa tehniķi, pārbaudiet tālāk norādīto.

![](_page_19_Picture_9.jpeg)

![](_page_19_Picture_10.jpeg)

![](_page_19_Figure_4.jpeg)

![](_page_20_Picture_169.jpeg)

#### **Svarigi**

Pārbaudiet Control Panel -> Display -> Settings - vai nav izmainīti frekvences un izšķirtspējas iestatījumi. Ja izmainīti, tad vēlreiz iestatiet videokartei rekomendēto izšķirtspēju.

**V20**

■ lestatīšanas metode dažādos datoros un operētājsistēmās var atšķirties, kā arī iepriekš minēto izšķirtspēju var nenodrošināt videokartes iespējas. Šādā gadījumā vērsieties pie datora vai videokartes ražotāja.

![](_page_21_Picture_106.jpeg)

![](_page_21_Picture_107.jpeg)

![](_page_22_Picture_16.jpeg)

#### **PIEZĪME**

· Šajā dokumentā ietvertā informācija var būt izmainīta bez brīdinājuma.

Specifikācija

![](_page_23_Picture_16.jpeg)

**PIEZĪME** 

. Šajā dokumentā ietvertā informācija var būt izmainīta bez brīdinājuma.

### lepriekš iestatītie režīmi (izšķirtspēja)

![](_page_24_Picture_16.jpeg)

\*leteicamais režīms

### Indikators

![](_page_24_Picture_17.jpeg)

![](_page_24_Picture_6.jpeg)

### Sienas stiprinājuma plātnes uzstādīša

#### Šī produkts atbilst tehniskie parametri sienas stiprinājuma plātnes vai mainas ierīces tehniskaijem parametriem.

1. Novietojiet monitoru ar ekrānu uz leju uz spilvena vai mīkstas drānas.

![](_page_25_Picture_3.jpeg)

2. Atvienojiet pamatni kā norādīts attēlā, izmantojot skrūvgriezi.

![](_page_25_Picture_5.jpeg)

 $3.$  Sienas stiprinājuma plātnes uzstādīšana.

#### Sienas stiprinājuma plātne

#### (jāiegādājas atsevišķi)

Šī ir pamatne vai sienas stiprinājums, kas ir savienojams ar sienas stiprinājuma plātni.

Plašāku informāciju skatiet uzstādīšanas pamācībā, ko varat sanemt, iegādājoties sienas stiprinājuma plātni

![](_page_25_Picture_11.jpeg)

![](_page_25_Picture_12.jpeg)

# **Digitally yours**

![](_page_26_Picture_1.jpeg)